## **Kopiowanie kt dla wyrobu**

## [Dokumenty,](http://www.firmatic.pl/dokuwiki/doku.php?id=tag:dokumenty&do=showtag&tag=Dokumenty) [Technologiczne](http://www.firmatic.pl/dokuwiki/doku.php?id=tag:technologiczne&do=showtag&tag=Technologiczne), [Kopiowanie kt dla wyrobu](http://www.firmatic.pl/dokuwiki/doku.php?id=tag:kopiowanie_kt_dla_wyrobu&do=showtag&tag=Kopiowanie_kt_dla_wyrobu)

W celu ułatwienia operowania na drzewach wyrobów Program Firmatic oferuje kilka dodatkowych funkcji. Jedną z nich jest możliwość skopiowania całego wyrobu wraz z drzewem. Operacja ta polega na skopiowaniu wskazanych wzorcowych kart technologicznych wraz z powiązaniami pomiędzy nimi (drzewo wyrobu).

Np. przygotowując opis technologii nowego wyrobu (wyr TEST) chcemy skorzystać ze struktury wzorcowej wcześniej opracowanego wyrobu (wyr R51302V3)

W Dokumenty / Technologiczne / Kopiowanie kt dla wyrobu

Wybieramy wyrób docelowy (wyr TEST) do którego będziemy kopiowali KT.

Następnie wybieramy wyrób źródłowy według wskazanego kryterium.

Aby skopiować cały wyrób należy za pomocą kolumny "brać" zaznaczyć wszystkie KT danego wyrobu i nacisnąć F1.

Spowoduje to skopiowanie źródłowych KT wraz ze strukturą drzewa i wstawienie w pole wyrób wcześniej wybranego wyrobu docelowego.

Istnieje też możliwość skopiowania fragmentu drzewa (np. podzespołu), czyli wskazanej karty technologicznej wraz z jej podrzędnymi należy wówczas zaznaczyć opcję:

Kopiować całą gałąź w dół dla wskazanej KT?

From: <http://www.firmatic.pl/dokuwiki/> - **Firmatic**

Permanent link: **[http://www.firmatic.pl/dokuwiki/doku.php?id=kopiowanie\\_kt\\_dla\\_wyrobu](http://www.firmatic.pl/dokuwiki/doku.php?id=kopiowanie_kt_dla_wyrobu)**

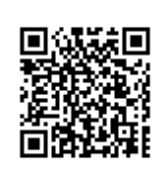

Last update: **2013/06/20 13:35**